## Информатика

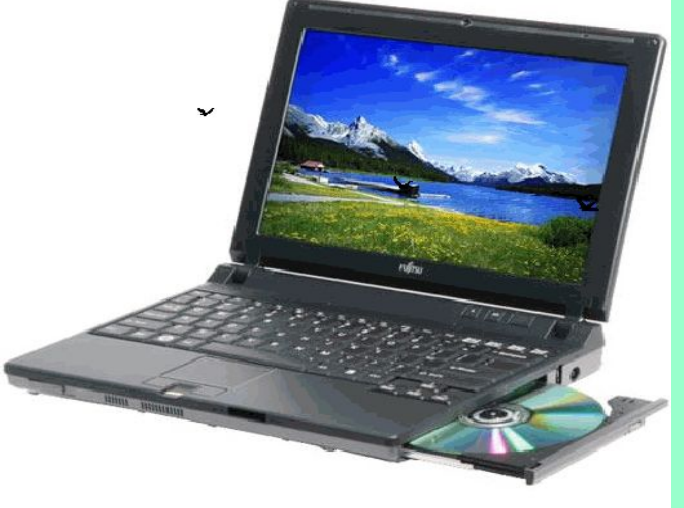

## 7 сынып

## И тапсырмасы

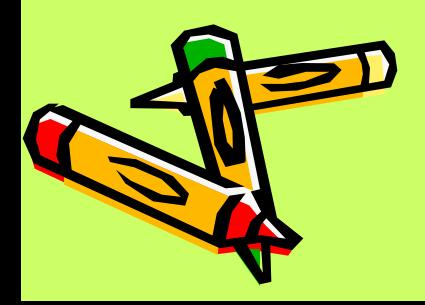

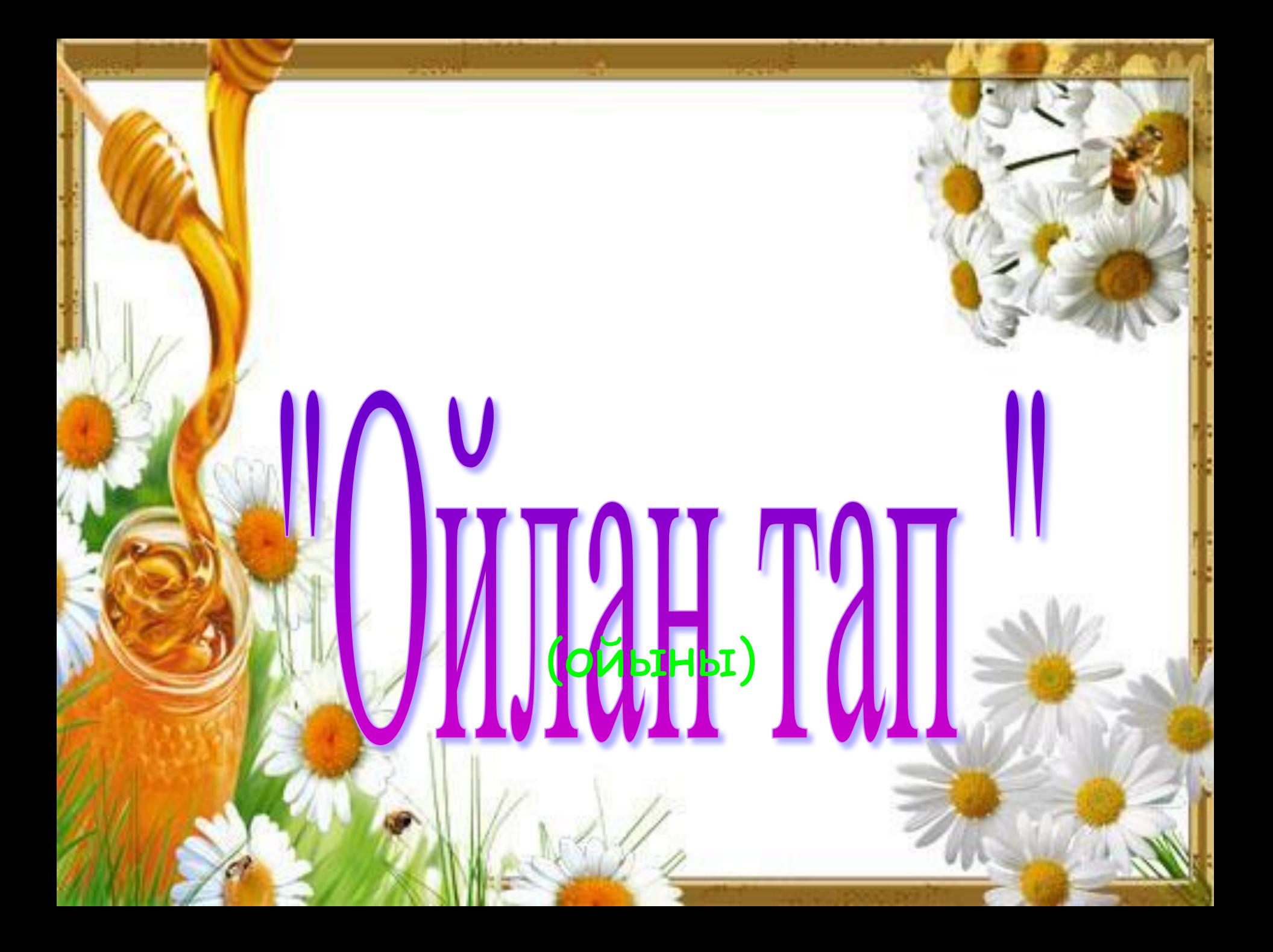

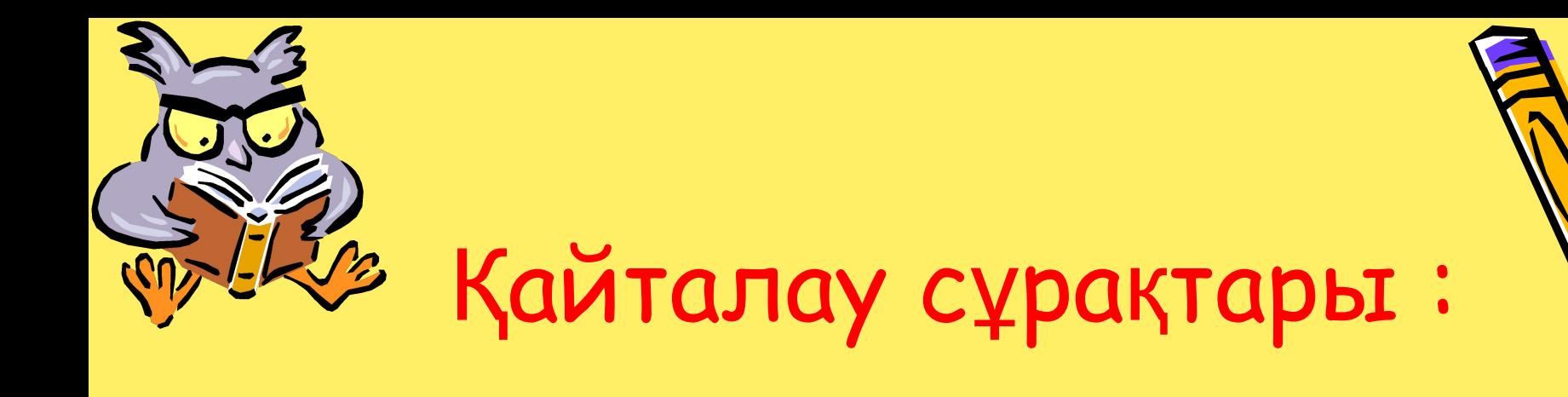

#### 1. Windows дегеніміз не?

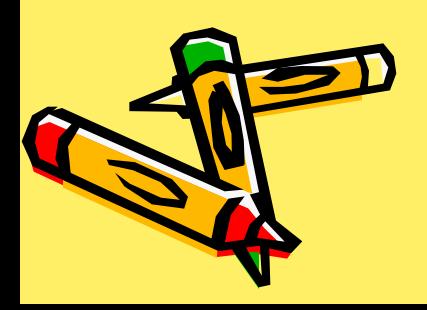

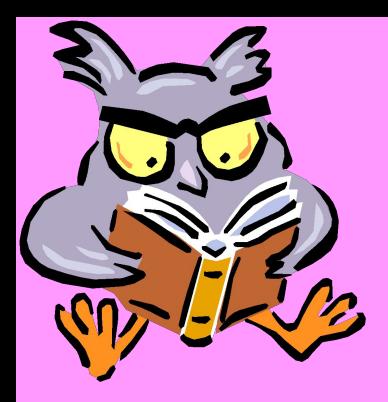

2.Windows- ты жүктеген кезіндегі экранның бүкіл бетін не деп атайды ?

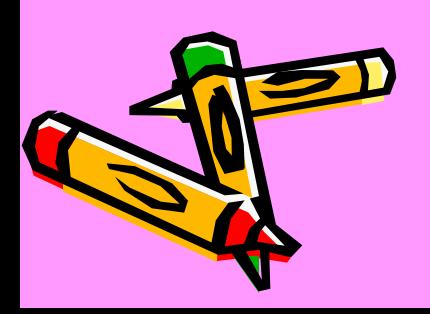

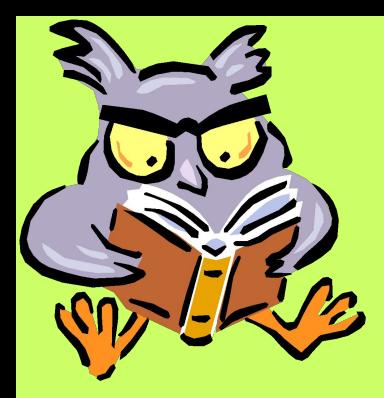

### 3.Windows объектілерінің негізгі басқару құрылғысын ата.

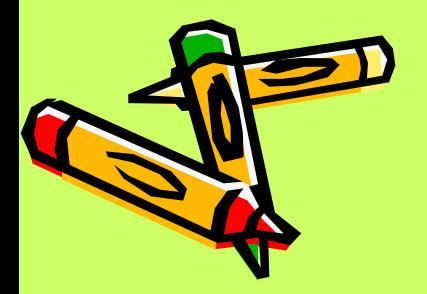

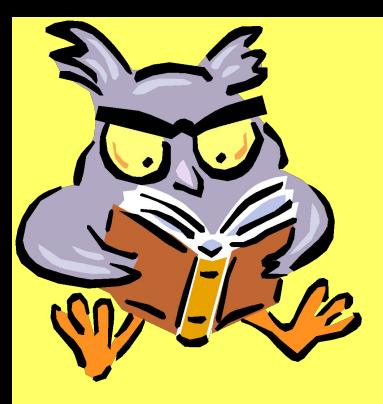

#### 4.Тінтіуірдің қандай батырмасын негізгі, ал қандай батырмасы қосымша деп атаймыз?

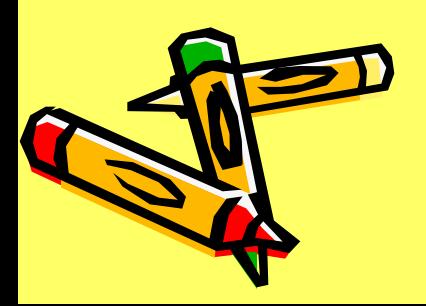

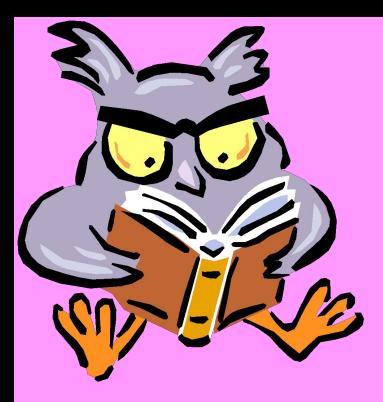

### 5. Windows- тың басқару элементтерін ата

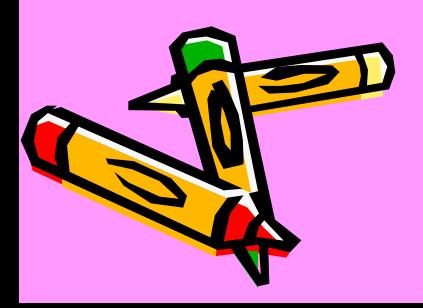

#### Дурыс жауабы:

1. Windows - бұл графикалық операциялық жүйе

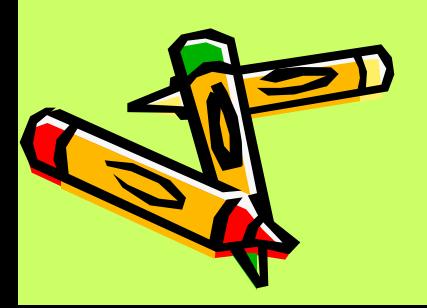

## Дұрыс жауабы: 2.Windows жұмыс істеу кезіндегі экранның бүкіл бетін жұмыс үстелі деп атайды.

## Дурыс жауабы: 3. Windows объектілерінің негізгі басқару құрылғысы- тінтіуір

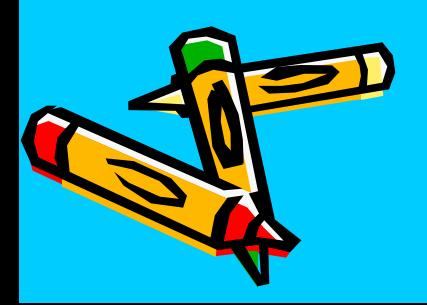

#### Дұрыс жауабы: 4.Тінтіуірдің оң жақ батырмасы (қосымша ) Тінтіуірдің сол жақ батырмасы (негізгі)

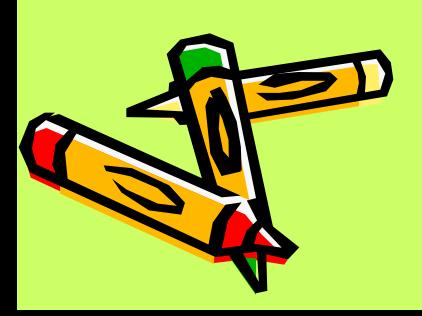

#### Дұрыс жауабы:

- 5.Windows- тың басқару элементтері деп
- Бастау батырмасы .
- Басты меню.
- Меню жолдары .
- Бағыныңқы меню.

**• Командалар.** 

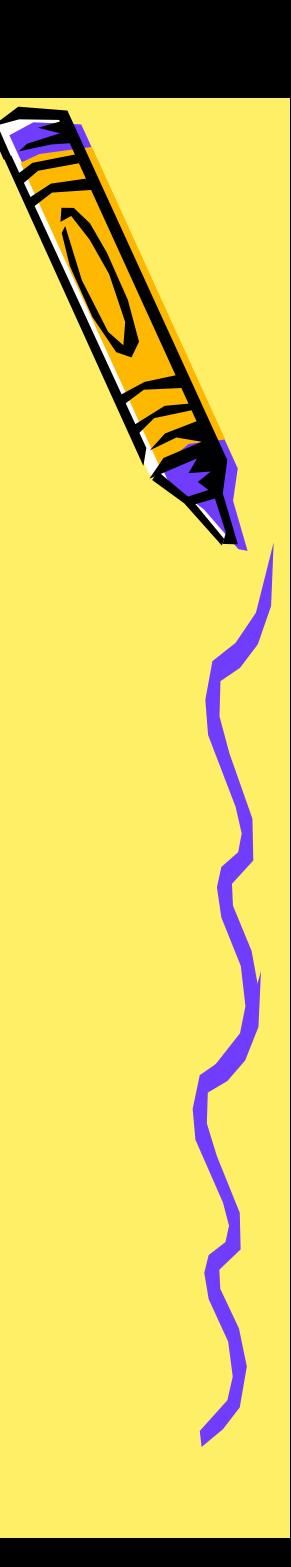

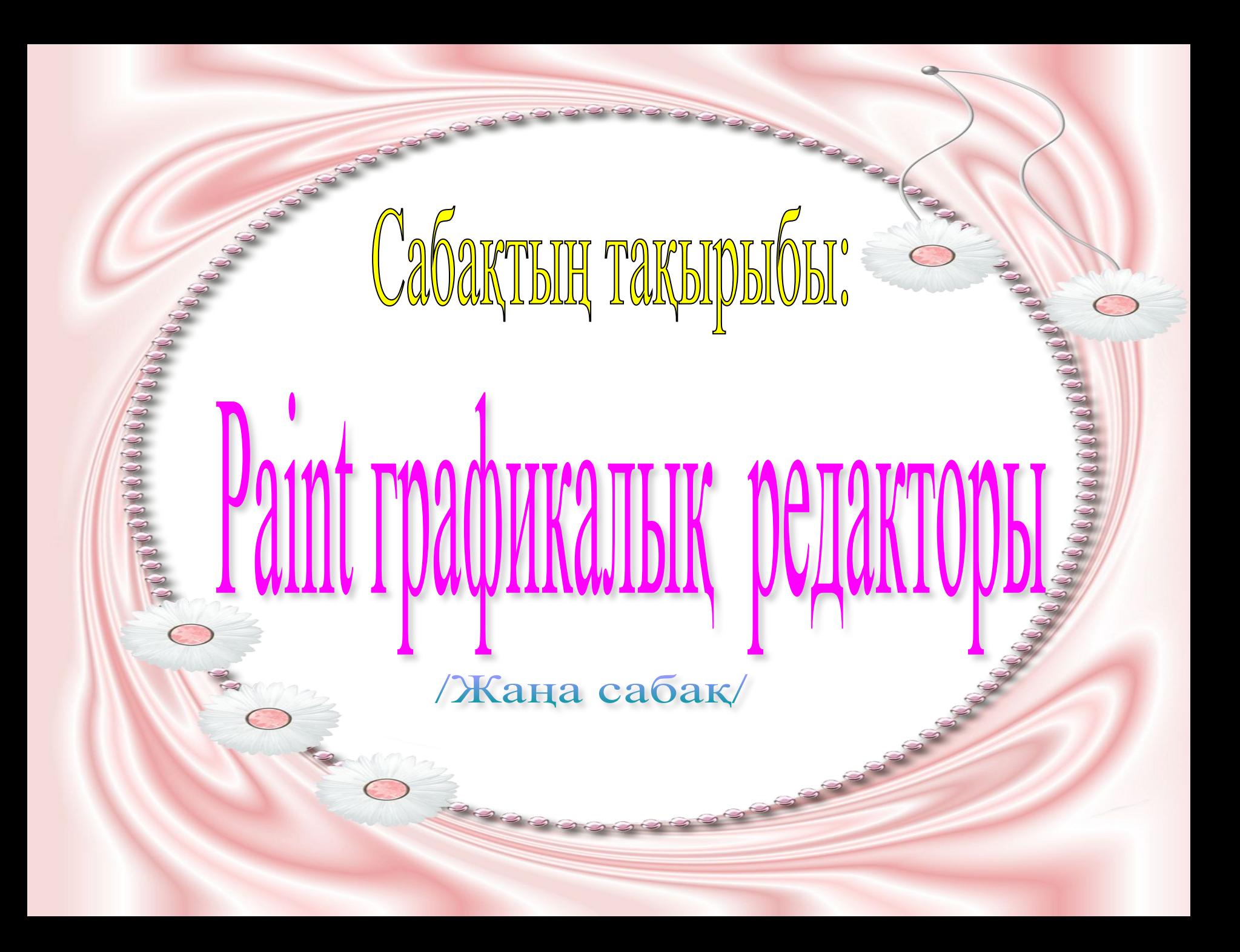

#### Білімділік

**Paint графикалық редакторы жəне құралдар тақтасының атқаратын қызметі туралы түсінік беру. Бағдарламаны іске қосу жолдарын үйрету Геометриялық фигураларды компьютердің көмегімен салуды**

 **үйрету.**

**есептеу техиникасында геометриялық фигураларды, əр түрлі суреттерді салуды үйрете отырып. Олардың бойындағы қабілеттерінің дамып көрінуі не жəне алған білімдерін жеткізе білуге, іс жүзінде жүзеге асыруға, яғни өз бетінше ойлу, жұмыс жасау қабілеттерін дамыту**

Дамытушылық

#### <mark>Оқабласдық</mark>

 көпшіл болуға , еңбекті суюге, ұқыптылыққа, дəлдікке, адамгершілікке, өзін- өзі басқаруға жəне өзіндік танымдық қызмет жасай алатын жеке тұлғаны тəпрбиелеу.

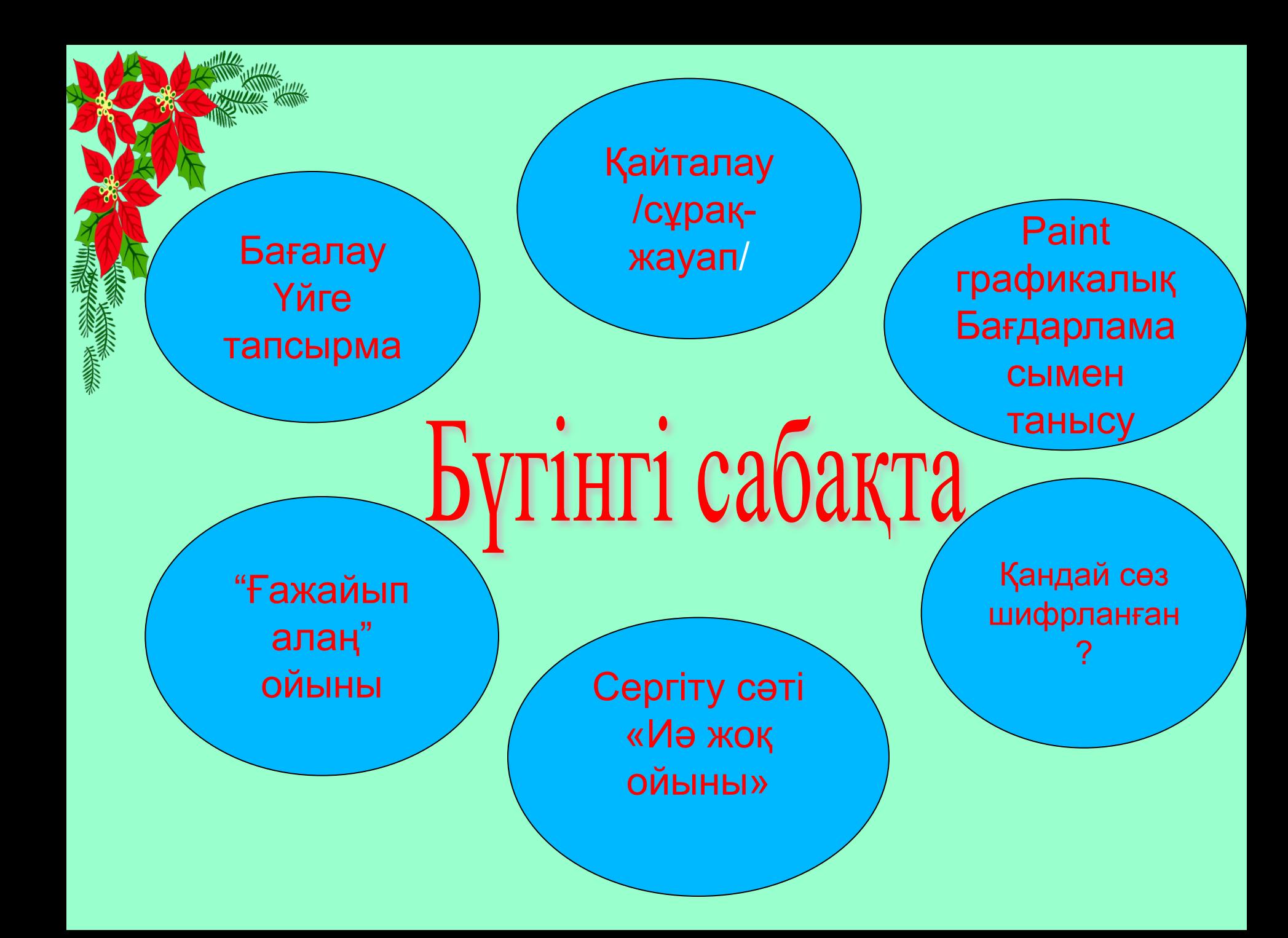

#### 28-шы қаңтар.

Paint графикалық редакторы Paint бағдарламасы - графикалық бейнелерді жасауға жəне редакциялауға арналған.

Paint- бағдарламасын іске қосу. Бастау <del>— б</del>ағдарлама — стандартные — Paint бағдарламасы

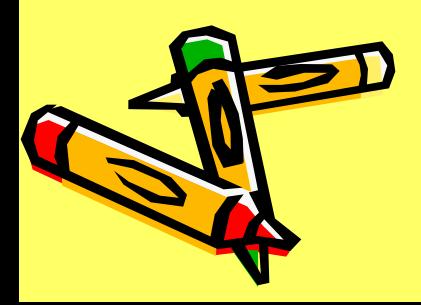

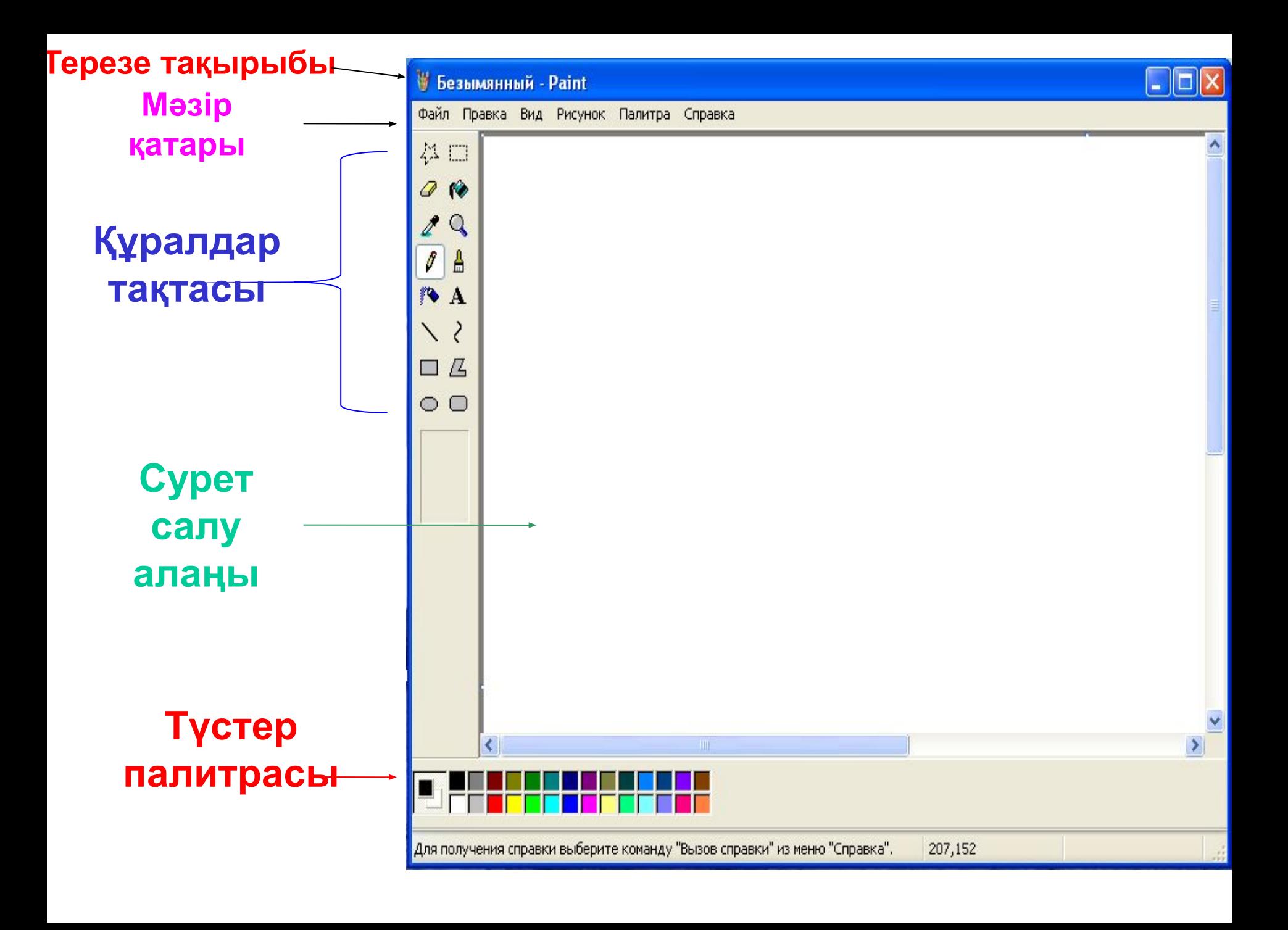

#### **Құралдар тақтасы**

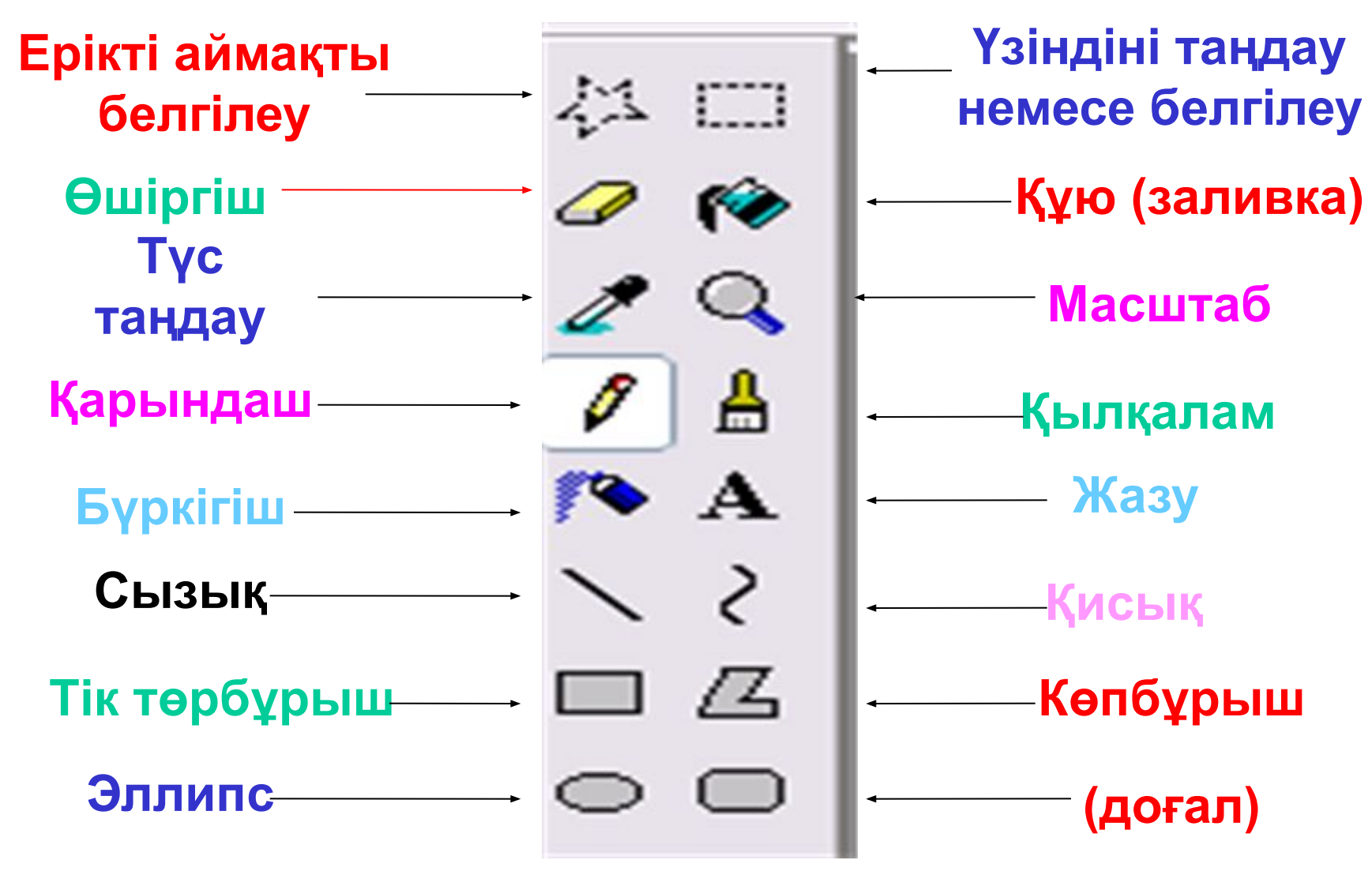

#### *№1 ПРАКТИКАЛЫҚ ЖҰМЫС 1. Paint графикалық редакторын іске қос.*

- *2.Шаршы фигурасын сал.*
- *3.Салған фигураңды боя.*
- *4.Фигураның атын жаз.*
- *5. Жасаған жұмысыңда сақта .*

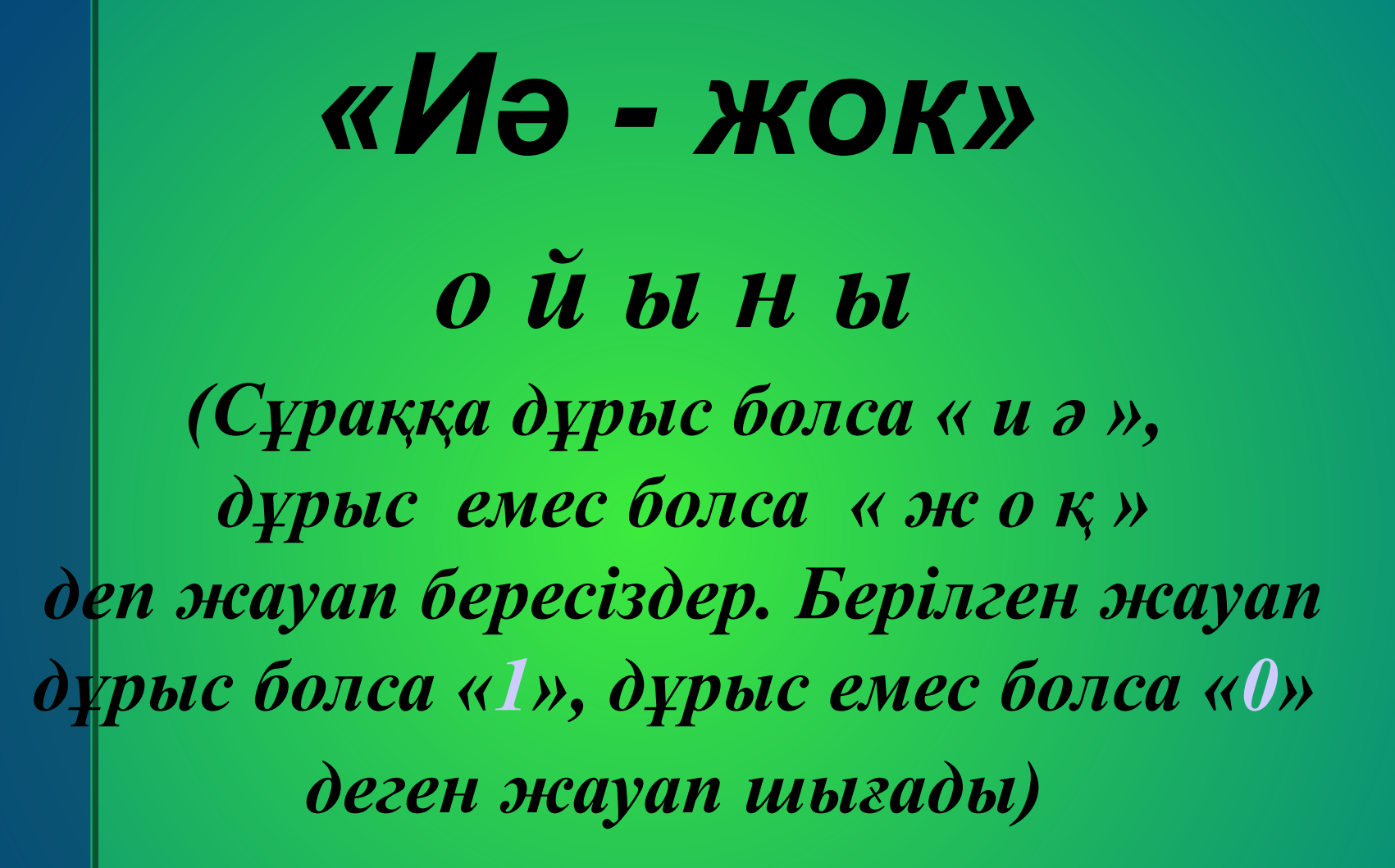

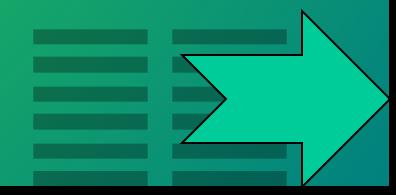

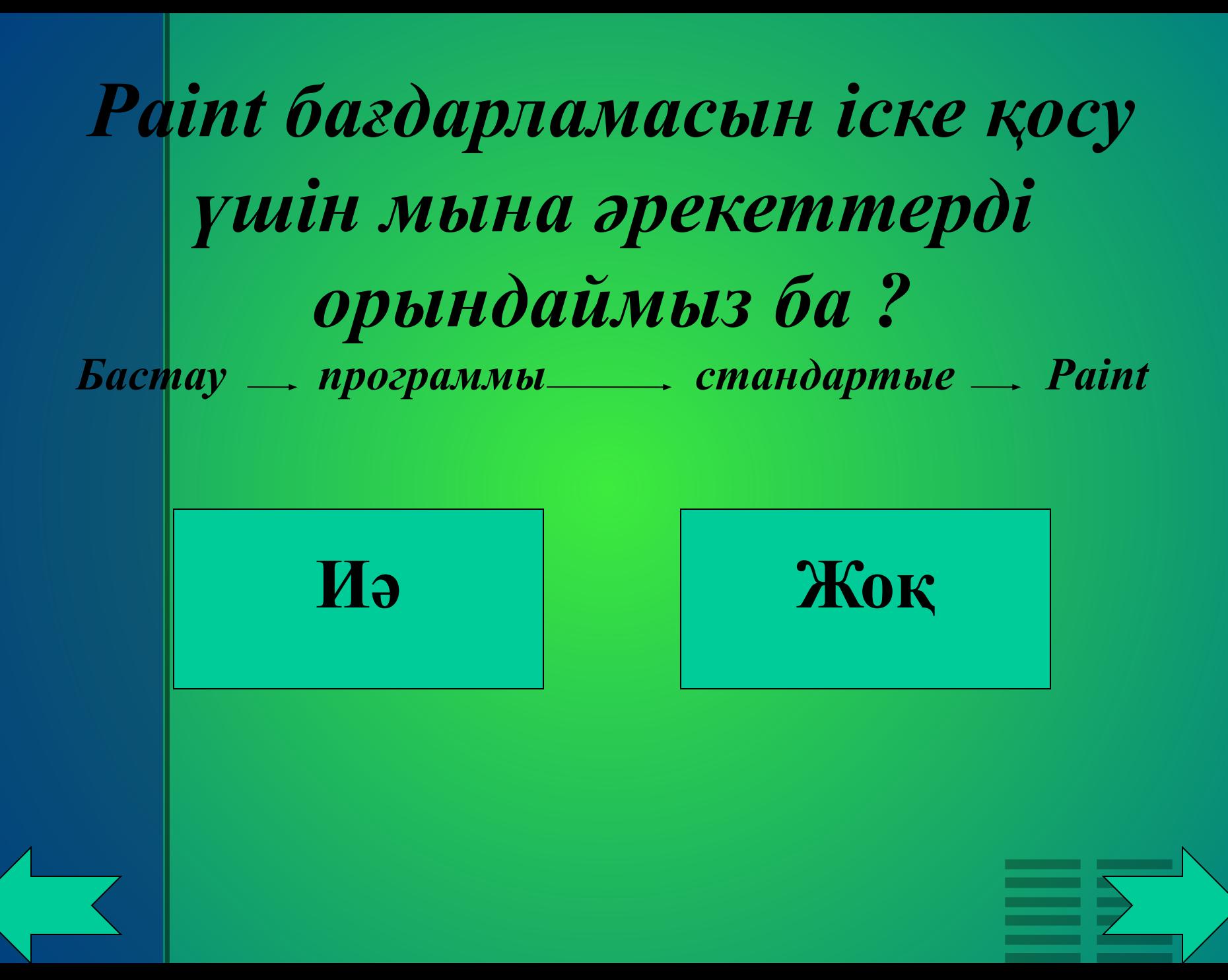

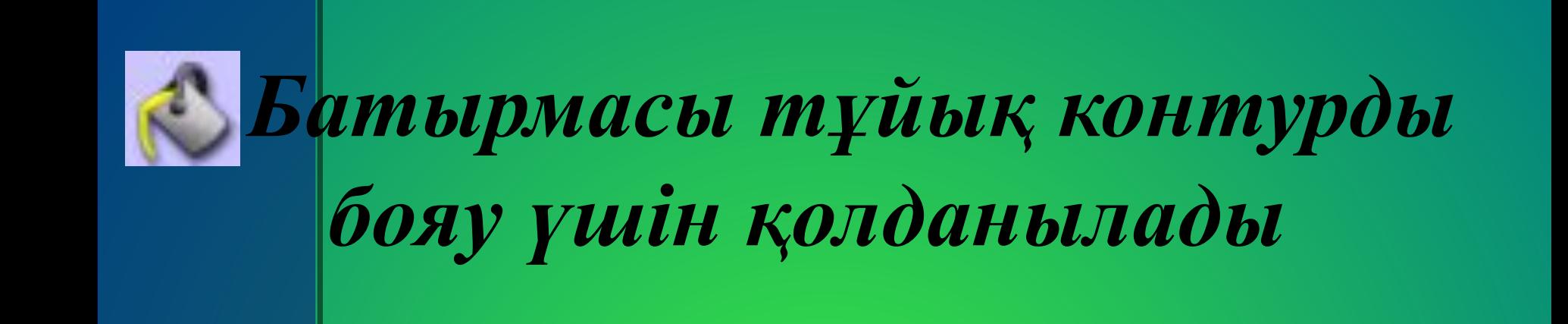

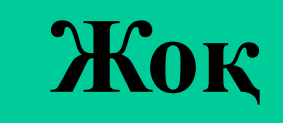

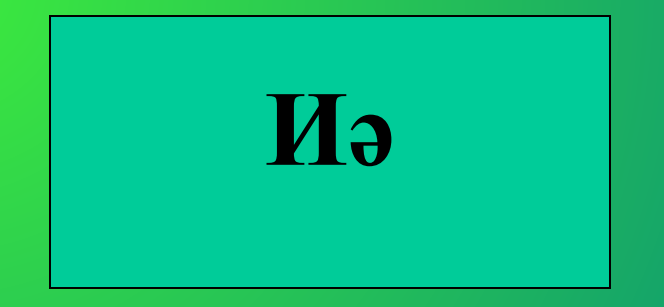

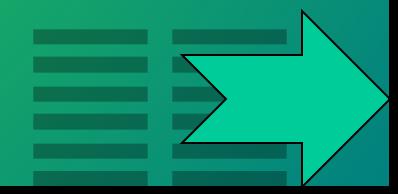

#### Көпбұрышты салу үшін көпбұрыш батырмасын таңдаймыз ба?

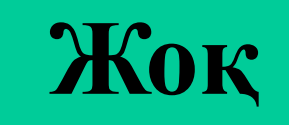

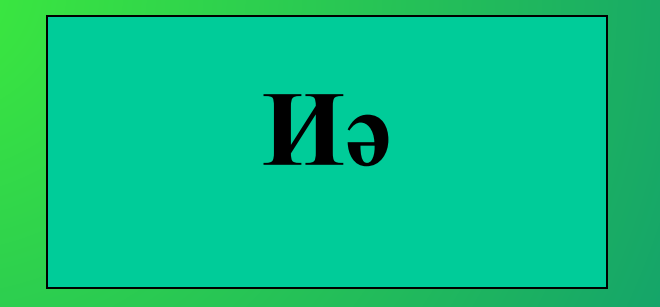

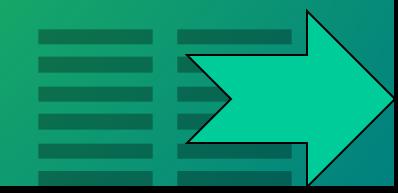

#### *Құралдар тақтасында қанша құрал бар*

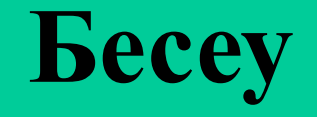

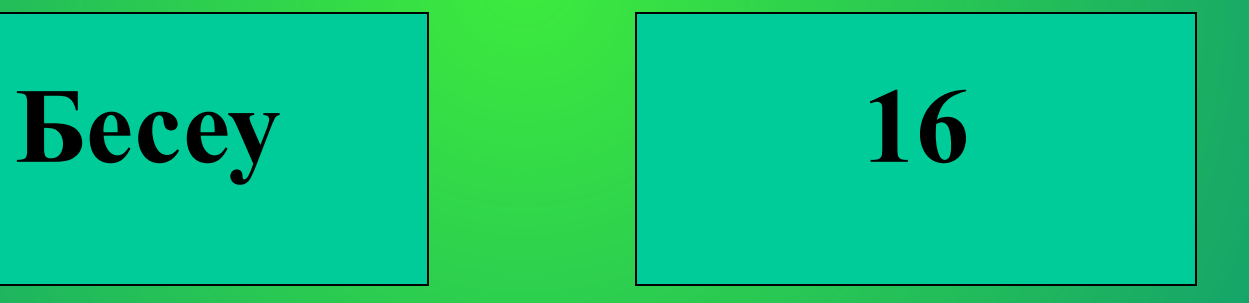

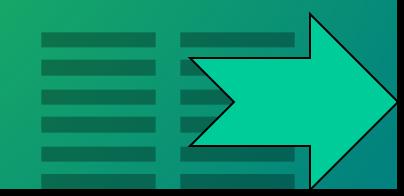

#### Paint графикалық редакторында салынған суретті өшіру үшін өшіргішті таңдаймыз ба?

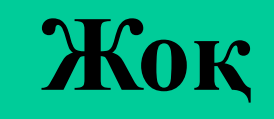

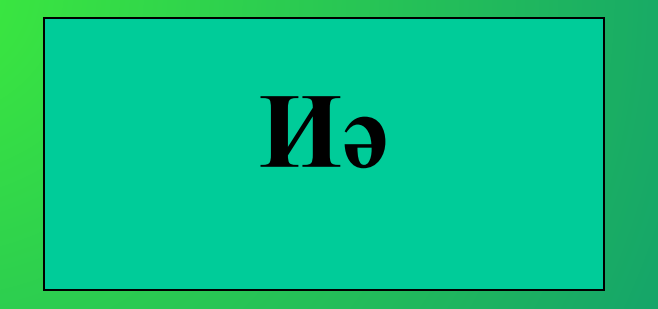

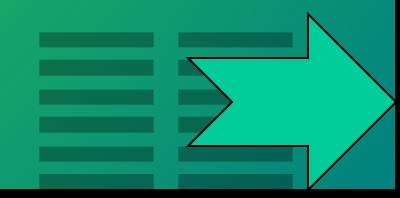

#### Paint графикалық редакторында салынган суретті өшіру үшін тақырып жолағын таңдаймыз ба?

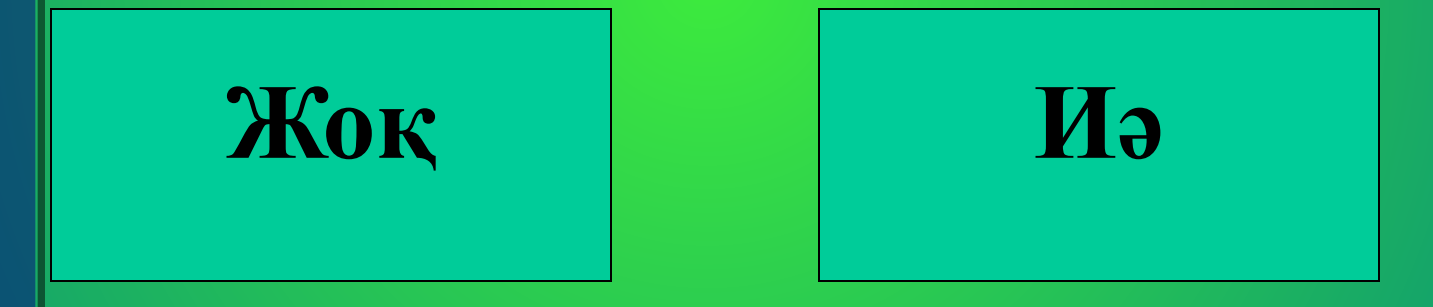

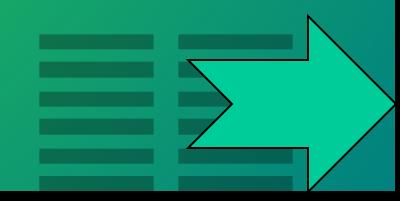

#### Құжатыңды сақтау үшін файл-сахранит как командасын орындаймыз ба?

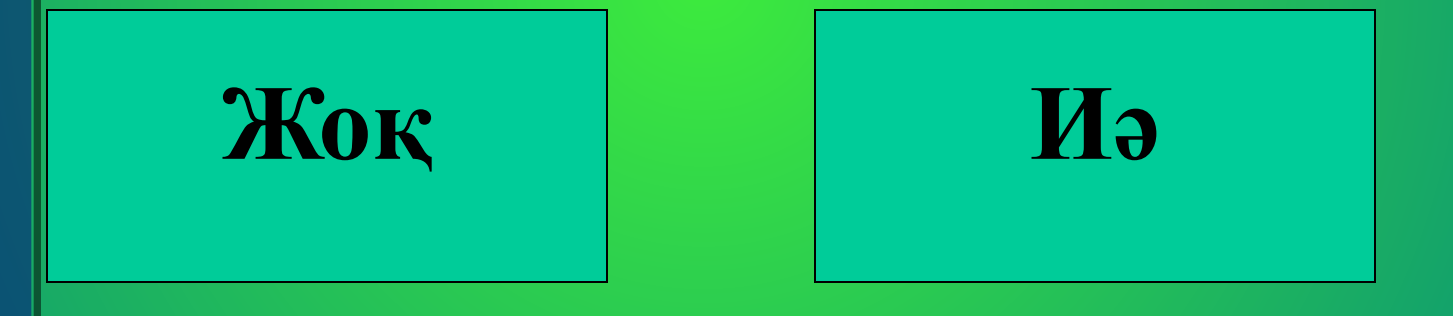

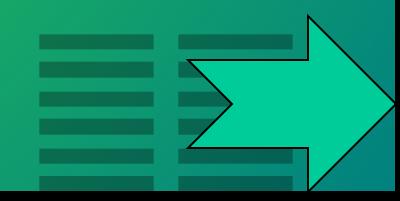

# **ЕДЖАЙЫП АЛАН**

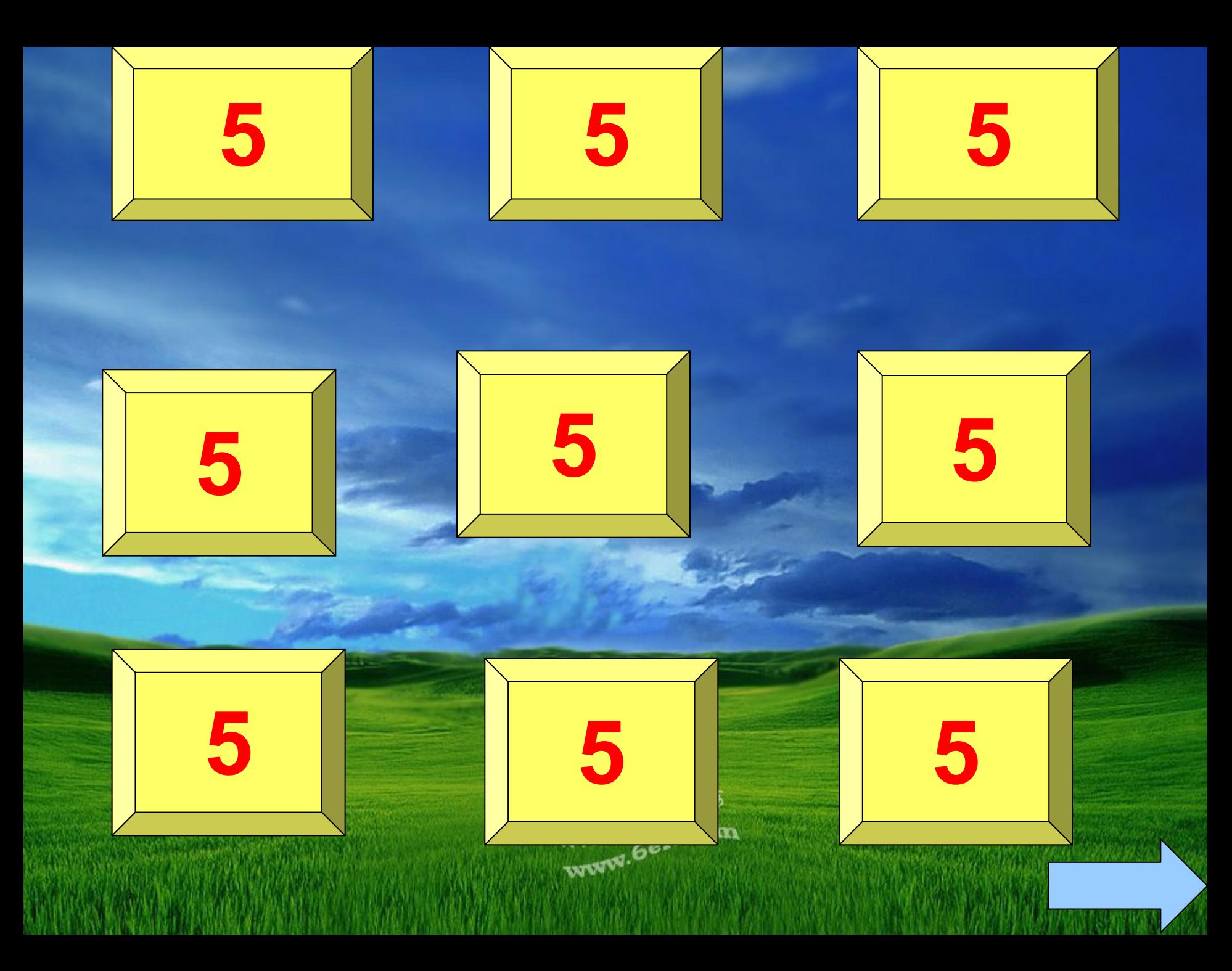

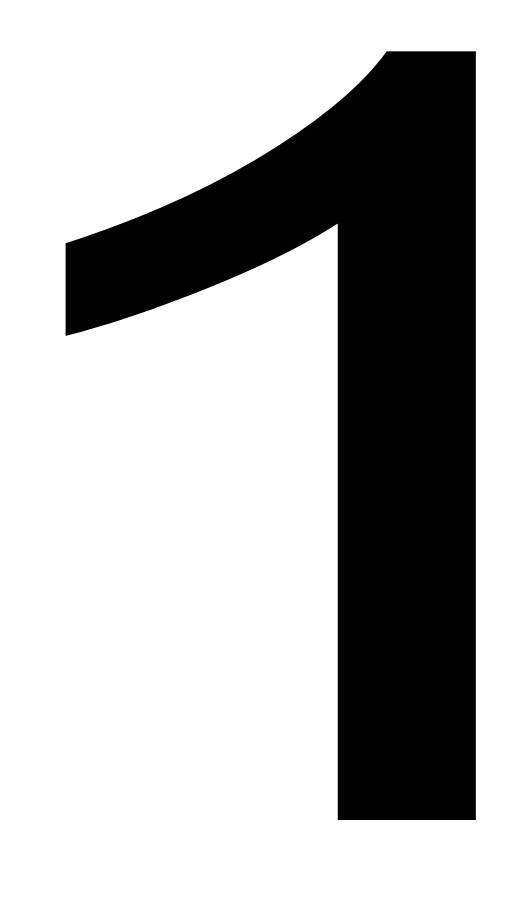

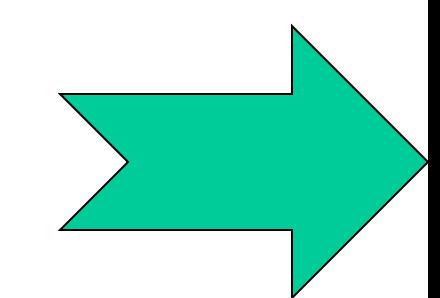

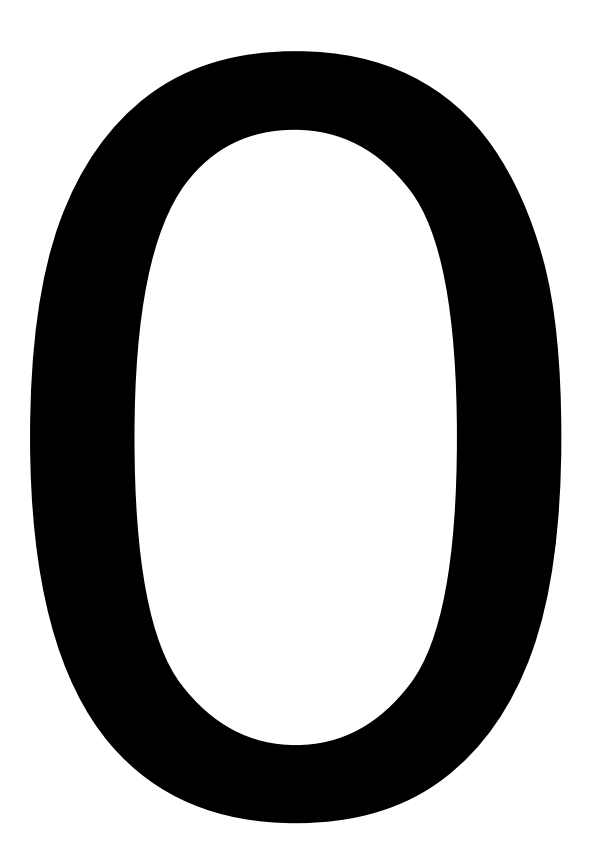

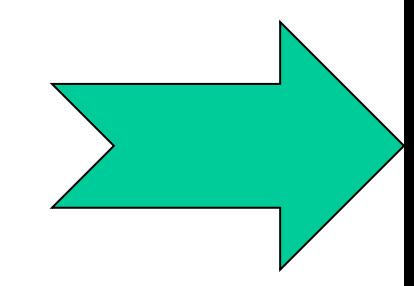

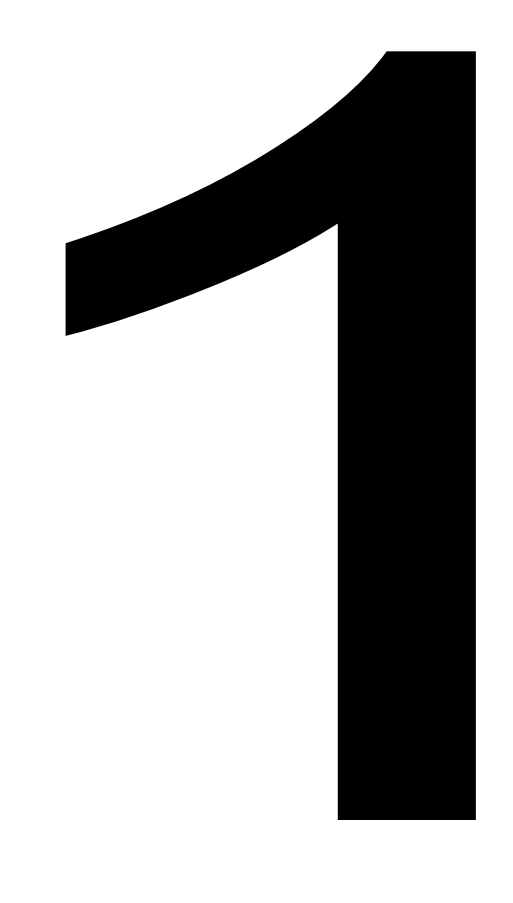

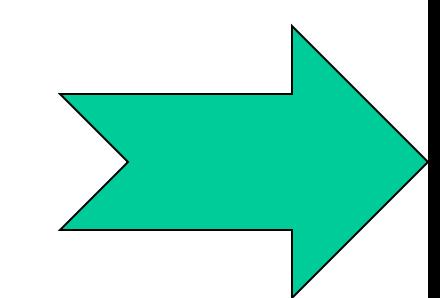

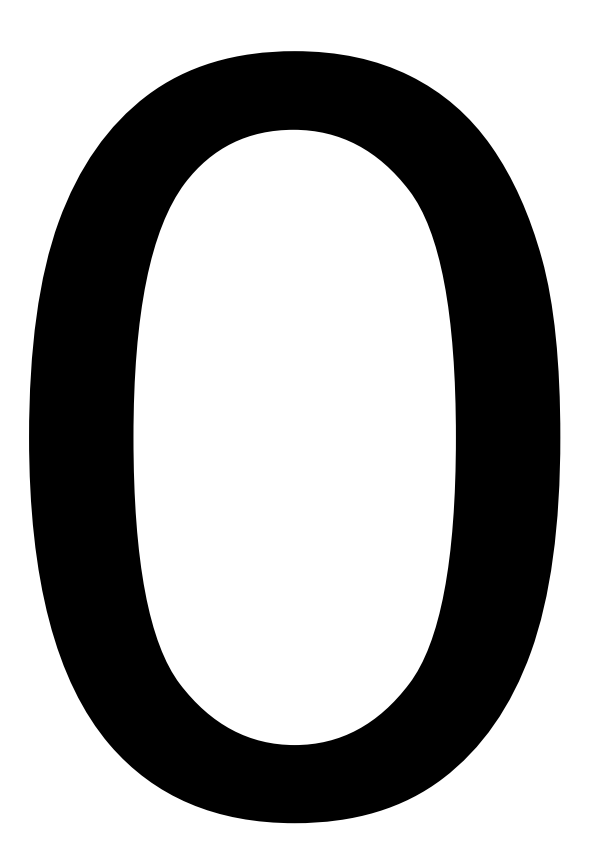

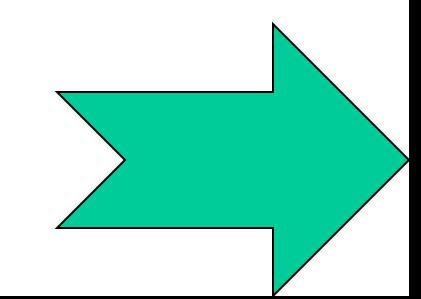

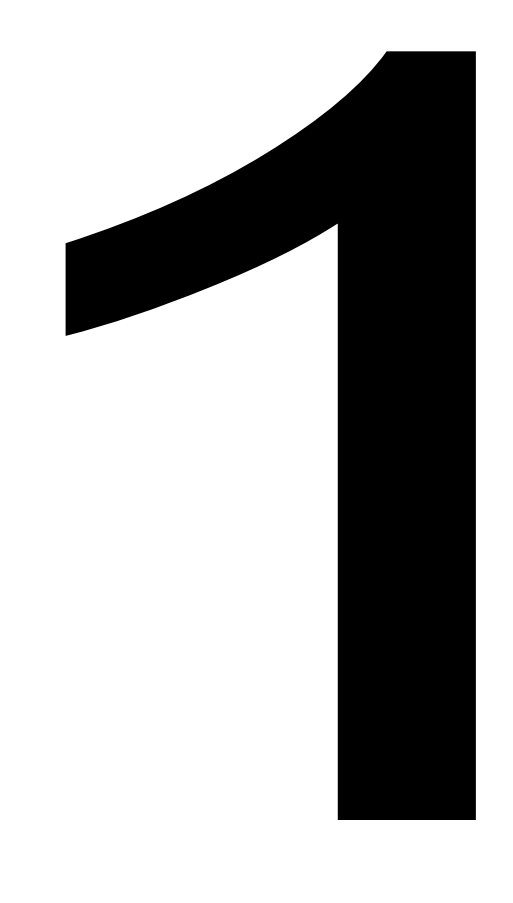

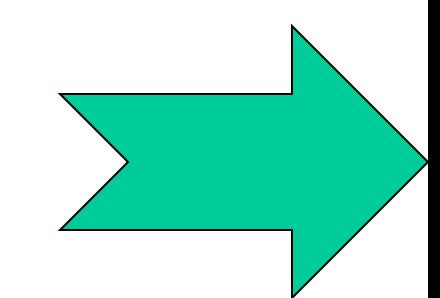

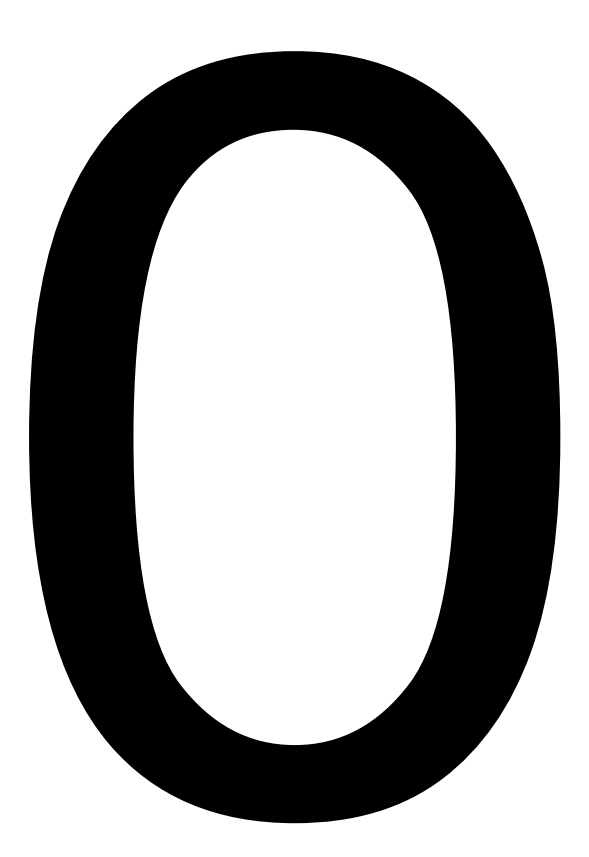

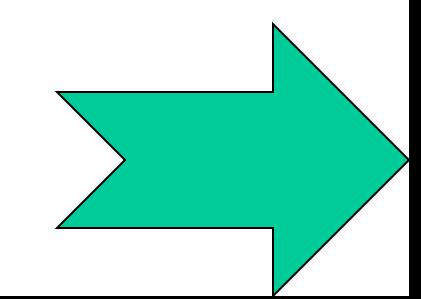

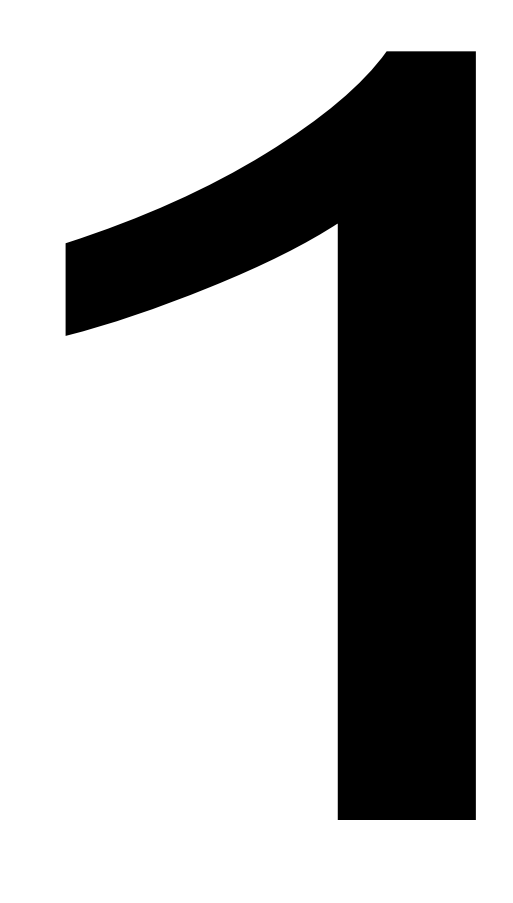

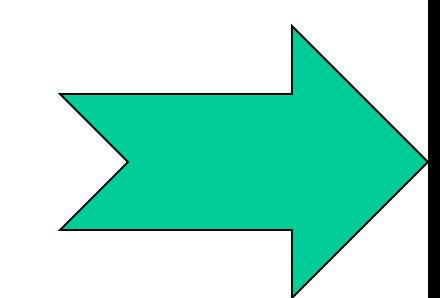

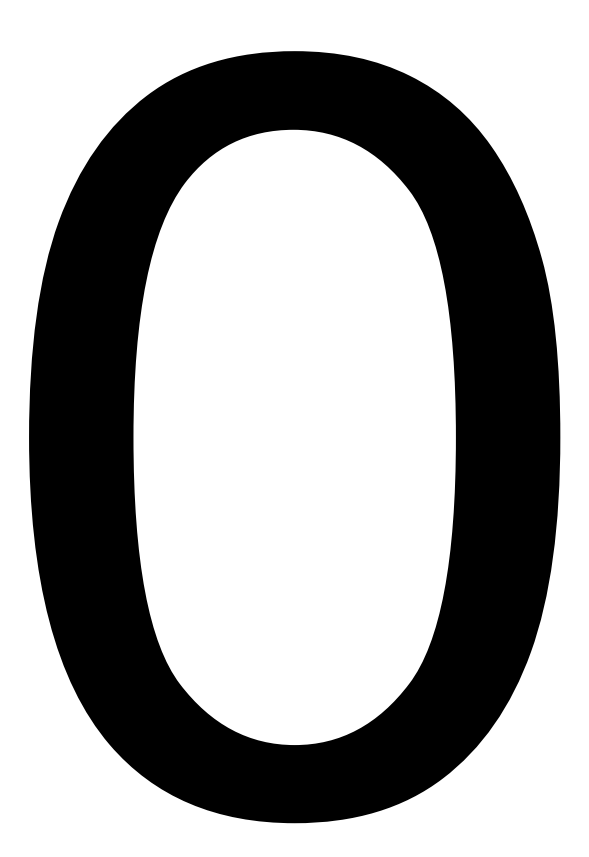

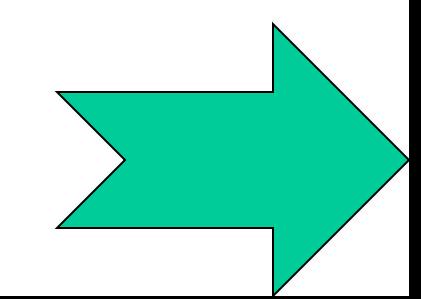

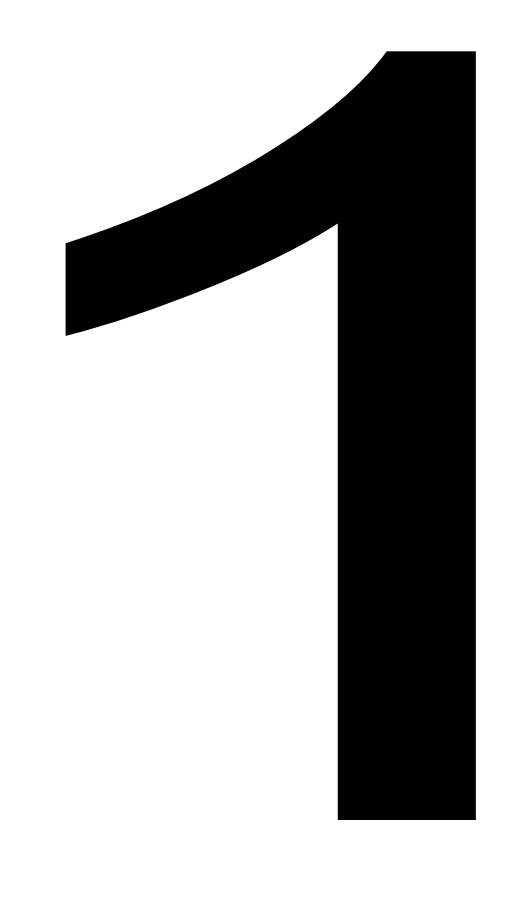

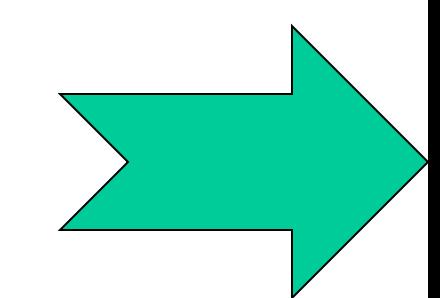

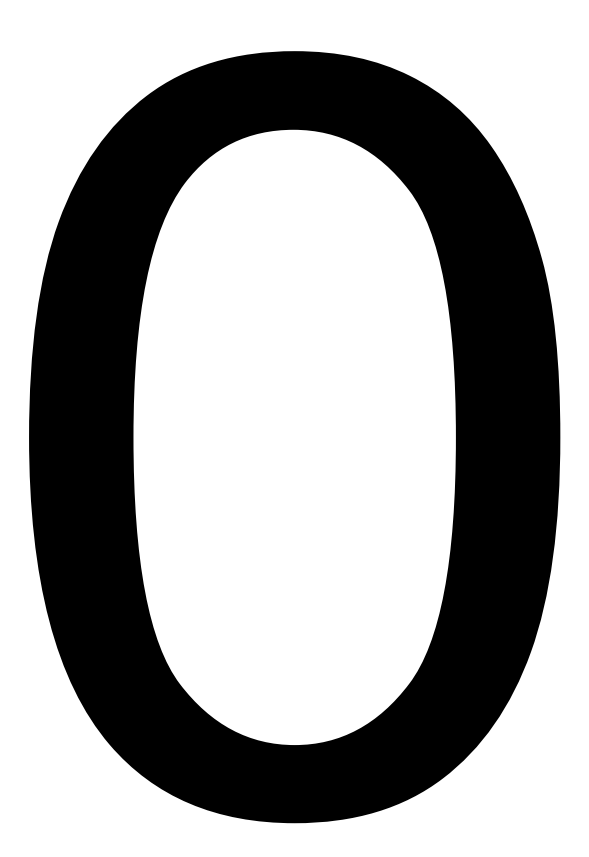

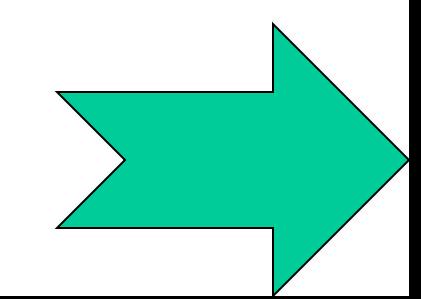

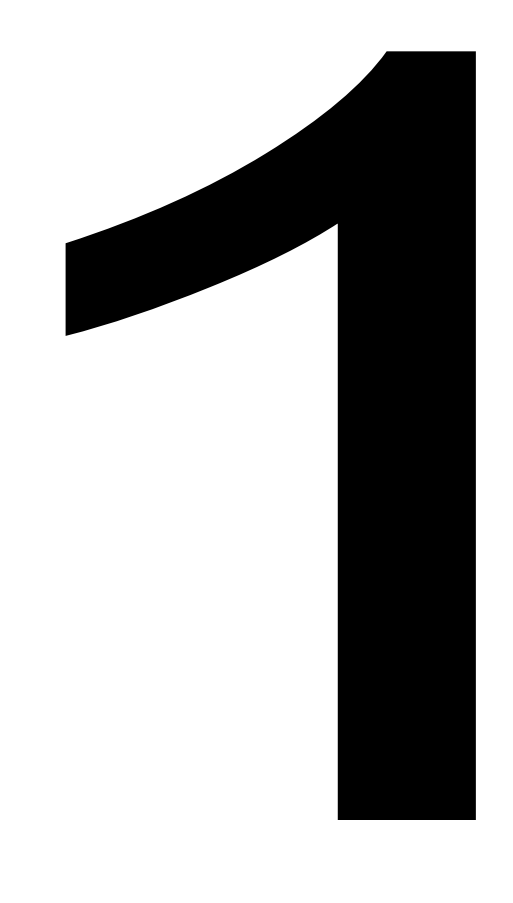

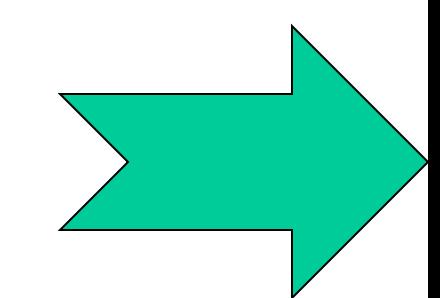

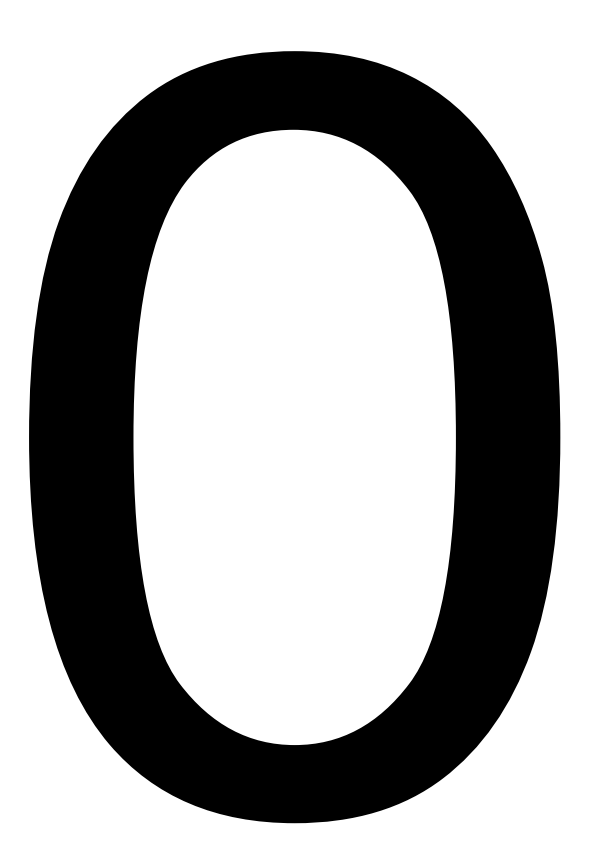

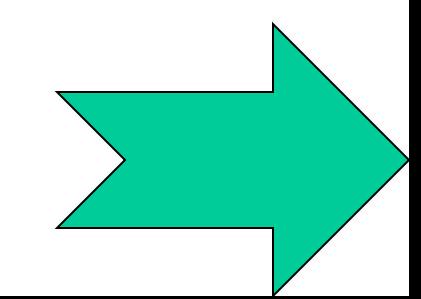

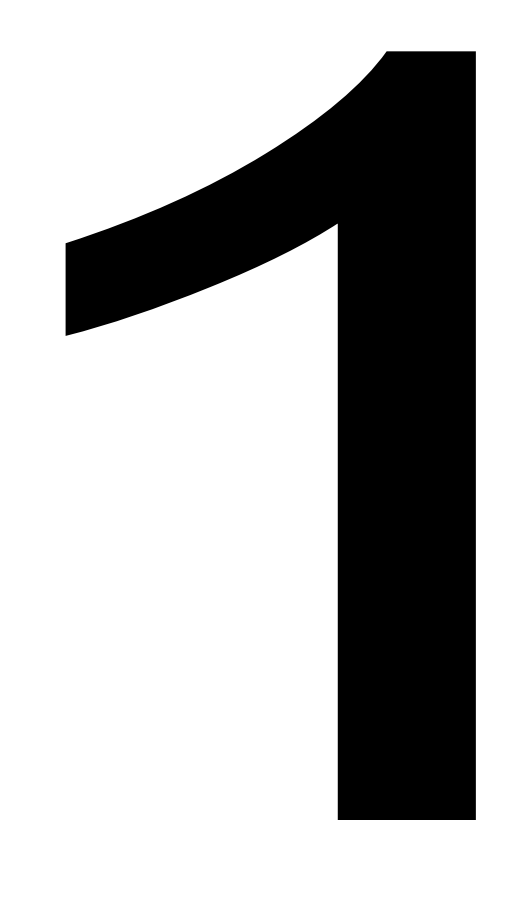

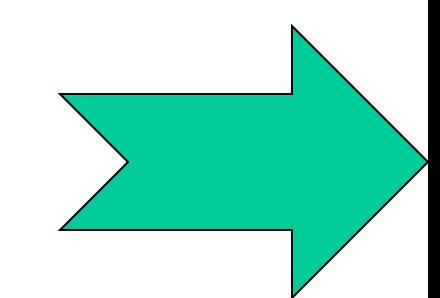

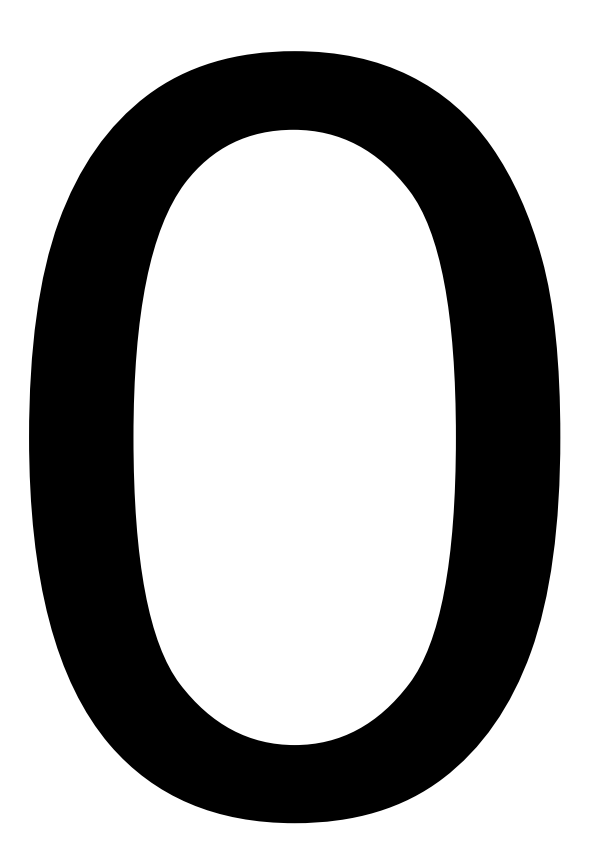

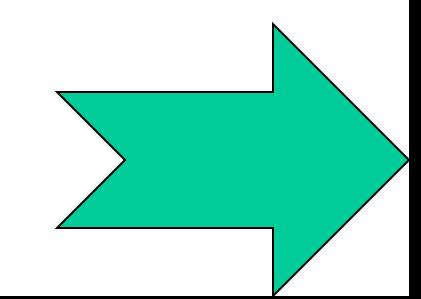

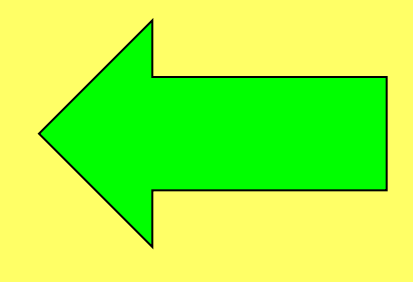

#### **- қандай құрал?**

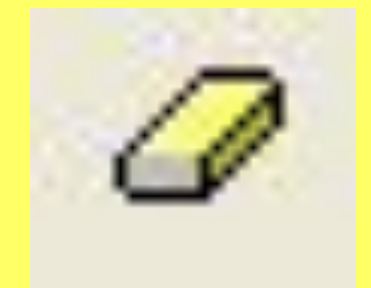

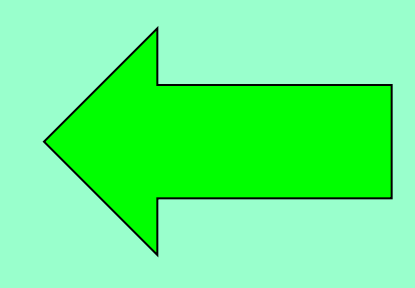

#### **Paint редакторында құралдар саны қанша?**

#### **Файл,Правка,Вид,Рисунок – қай жолда орналасқан**

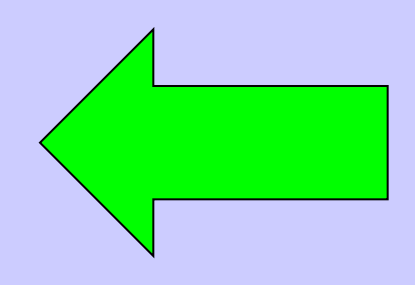

**Терезенің үлкен бос жері қалай аталады?**

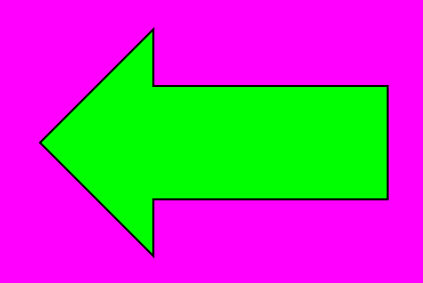

#### **Paint бағдарламасы қалай іске қосылады?**

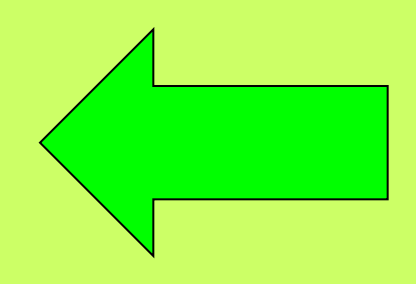

#### **Paint қандай бағдарлама?**

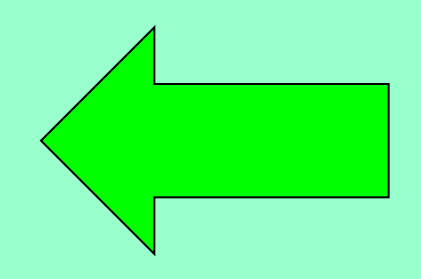

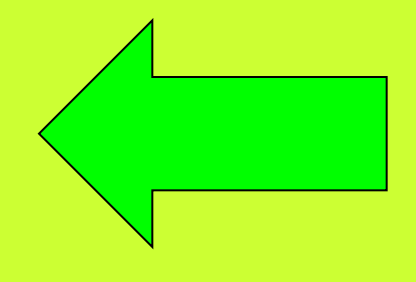

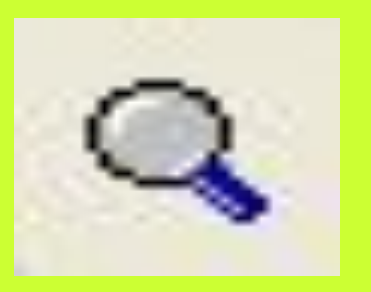

#### *-* **қандай құрал?**

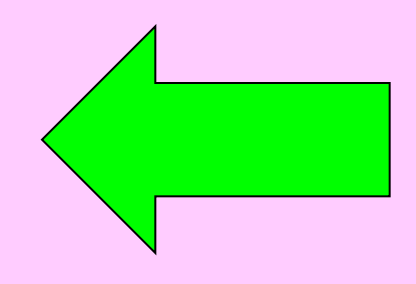

#### **Paint бағдарламасының терезе элементтерін ата**

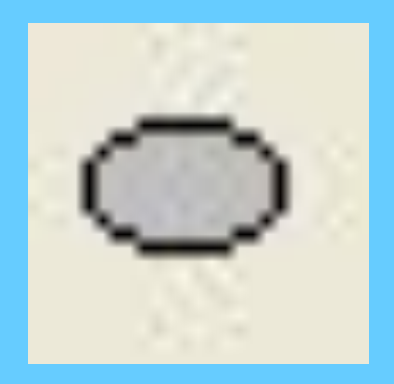

#### - қандай батырма?

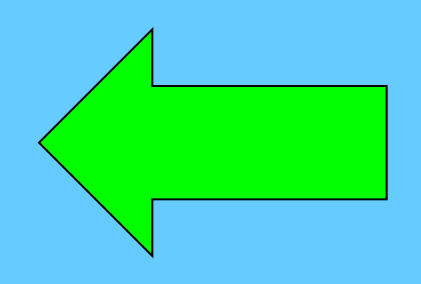

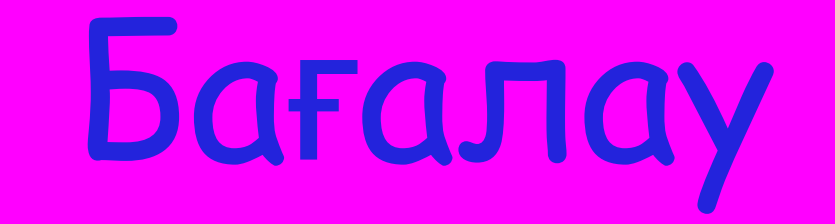

mette Both Combre 200

ment the 18 and the

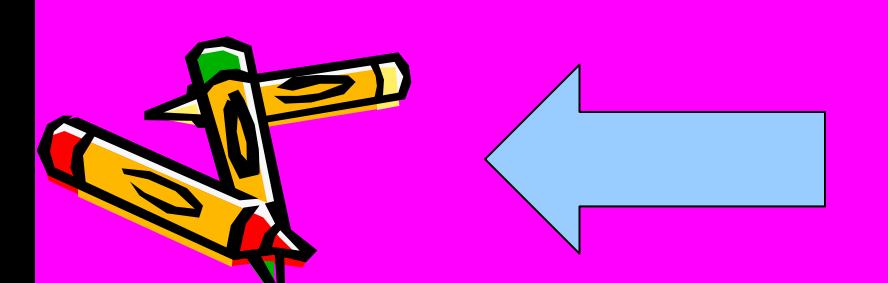

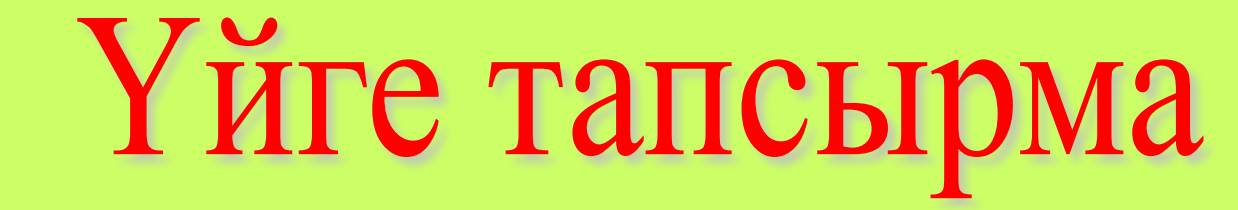

Мəтін құрастыру. Құрастырған мəтінге байланысты сурет салып келу.

 $E\gg \frac{1}{2}$  ,  $E\ll \frac{1}{2}$  ,  $\frac{1}{2}$  ,  $\frac{1}{2}$  ,  $\frac{1}{2}$ 

## **ТЫҢДАҒАНДАРЫҢЫЗҒА**

Research a Research

 $\bm{\Theta}$ 

 $\Phi_{z}$ 

 $\mathbf{Q}$ 

**R**